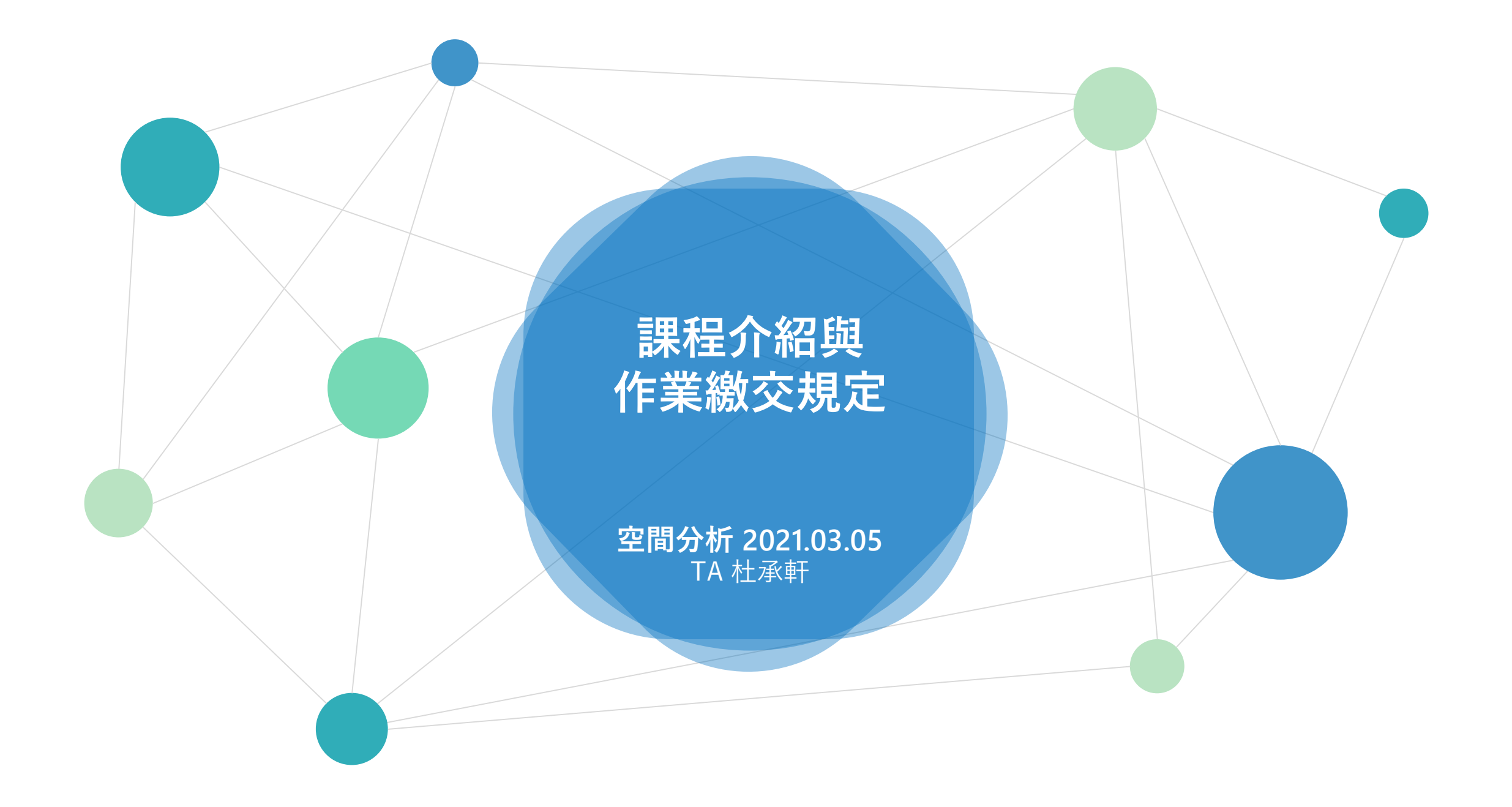

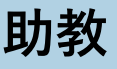

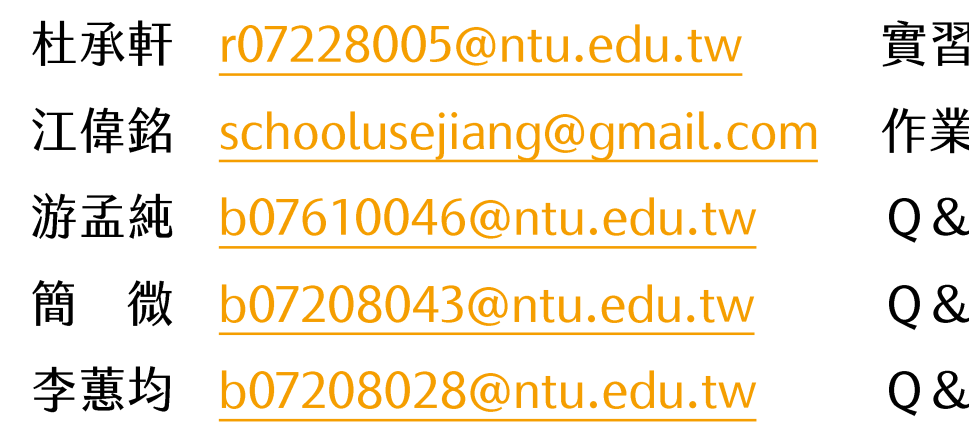

# '講解、實習&考試批改 批改  $\mathsf{A}$  $\mathsf{A}$  $\mathsf{A}$

#### **作業繳交期限** 課堂實習

- **週一**23:59**前繳交 分數**x1.2**倍**
- **週五**23:59**前繳交**

# 課後作業

• **隔週一**14:00**繳交**

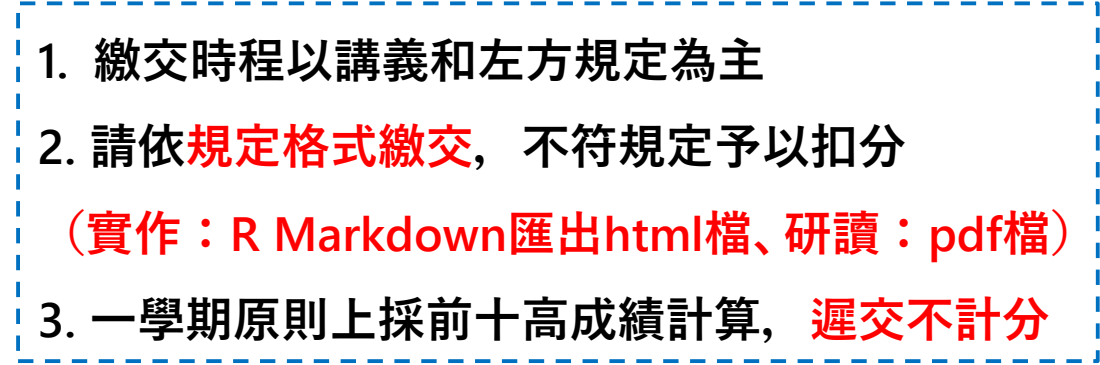

R Markdown

- **程式碼繳交格式** 1. **開頭寫上系級、學號、姓名**
	- 2. **題號請用**">"**當前綴來標示**
	- 3. **保留程式碼和輸出結果(答案)**
	- 4. **解釋的內容直接寫在**R Markdown**中**
	- **5. 不需要留不必要的資訊(e.g.列出data的內容)**

- **實作撇步** 1. **參考** Rmarkdown cheatsheet
	- 2. **換行最後請空**2~4**格**(**才能辨識**)**或**<br/>(html**語法**)
	- 3. **檔案路徑不要有中文、空格**
	- 4. **第一個段落**(chunk)**可以先呼叫**library**和讀檔案**+**關閉輸出訊息**

# **範例 請搭配**Rmarkdown\_example.zip

## P.S. **範例中的** .Rmd**檔 如果亂碼,請依以下步驟操作**

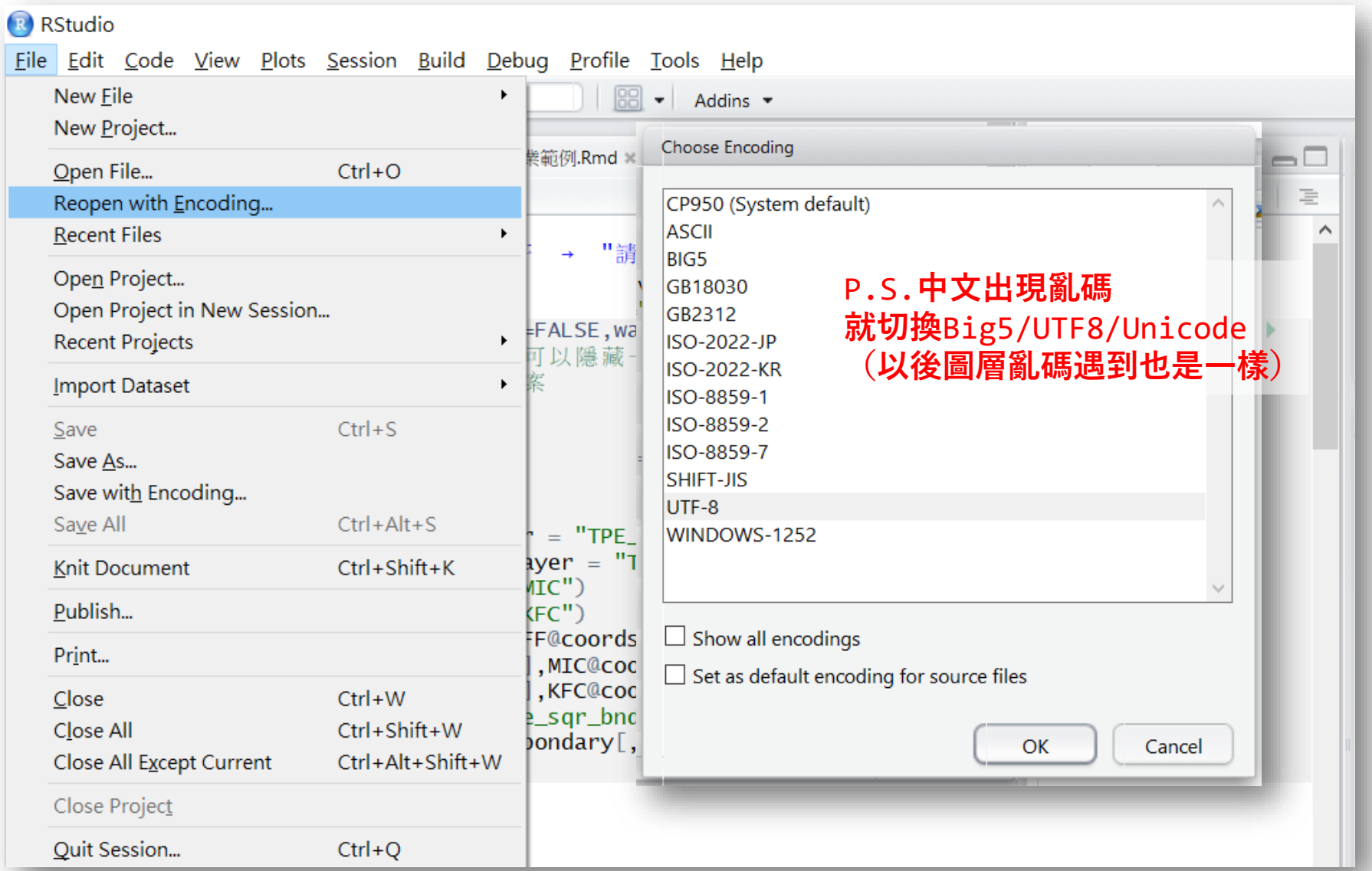

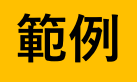

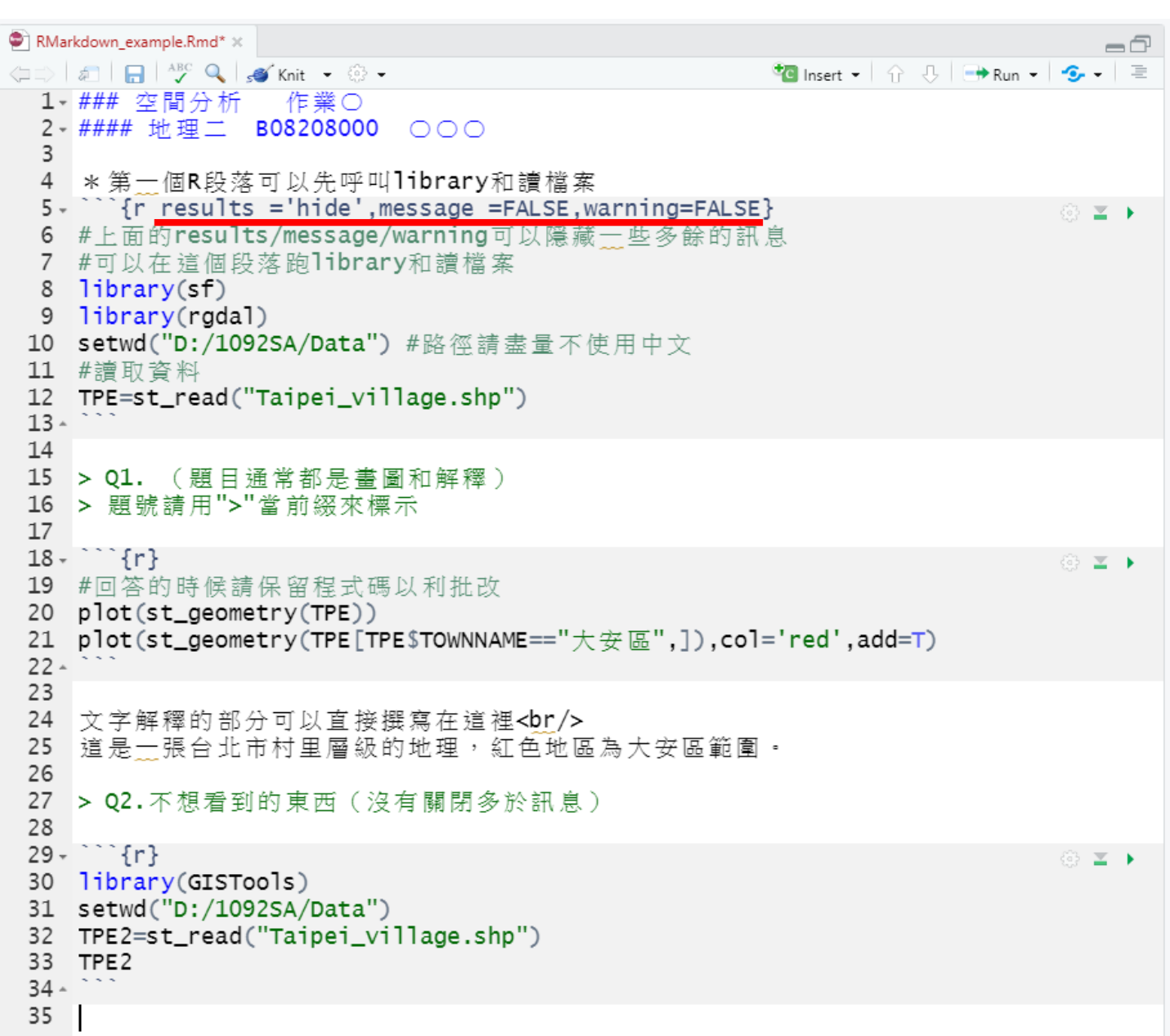

### 空間分析 作業〇

地理二 B08208000 OOO

\*第一個R段落可以先呼叫library和讀檔案

#上面的results/message/warning可以隱藏一些多餘的訊息 #可以在這個段落跑\ibrary和讀檔案

 $library(sf)$ library(rgdal)

setwd("D:/1092SA/Data") #路徑請盡量不使用中文 #讀取資料 TPE=st\_read("Taipei\_village.shp")

Q1. (題目通常都是畫圖和解釋) 題號請用">"當前綴來標示

#回答的時候請保留程式碼以利批改 plot(st\_geometry(TPE)) plot(st\_geometry(TPE[TPE\$TOWNNAME=="大安區",]),col='red',add=T)

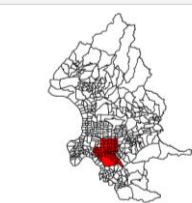

文字解釋的部分可以直接撰寫在這裡 這是一張台北市村里層級的地理,紅色地區為大安區範圍。

Q2.不想看到的東西 (沒有關閉多於訊息)

#### library(GISTools)

## Loading required package: maptools

## Checking rgeos availability: TRUE

## Loading required package: RColorBrewer

## Loading required package: MASS

## Loading required package: rgeos

## rgeos version: 0.5-3, (SVN revision 634) ## GEOS runtime version: 3.8.0-CAPI-1.13.1

## Linking to sp version: 1.4-2

## Polygon checking: TRUE

setwd("D:/1092SA/Data") TPE2=st\_read("Taipei\_village.shp")

## Reading layer 'Taipei\_village' from data source 'D:\1092SA\Data\Taipei\_village.shp' using driver 'ESRI Shapefile' ## Simple feature collection with 456 features and 32 fields ## geometry type: POLYGON ## dimension: XY ## bbox: xmin: 296103.7 ymin: 2761535 xmax: 317204.1 ymax: 2789175 ## projected CRS: TWD97 / TM2 zone 121

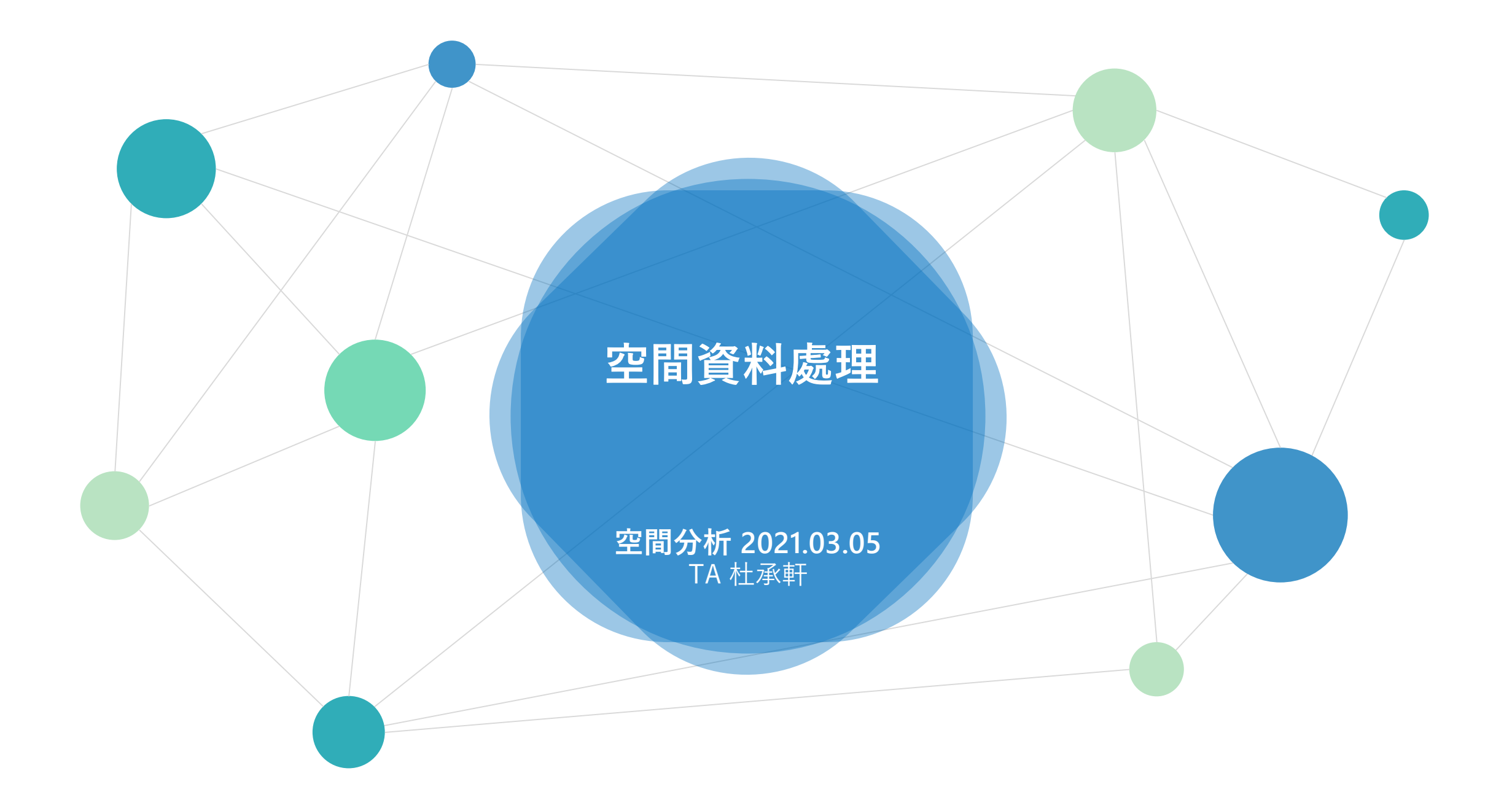

### Lab 1 建立繪製地圖的函數 **Pollution\_Map (arg1)** 引數arg1 是可自行設定的超越機率 (e.g. **0.3**) 1. 該函數會<mark>顯示/回傳</mark>該超越機率所對應的PSI值。 2. 以此數值為臨界值, 繪製空氣汙染地圖, 超過該數值的測站, 表示紅色, 其餘為藍色。 3. 針對超過該數值的測站,按照測站類別(SiteType), 針對「一般測站、工業測站、交通測站」, 以box plot呈現PSI分布。  $Pollution_Map(0.3)$  $mean = 59$ ; sd = 17.4 台灣空氣汙染地圖 高於臨界值的PSI盒狀圖 • 執行: **Pollution\_Map(0.3) Pollution\_Map(0.5)** 90 來檢核結果 ξā 80 查核: 1. 臨界PSI是否正確 2. 地圖呈現,正確分出高低測站 3.盒狀圖選出三類,正確呈現 70 一般測站 工業測站 交通測站 測站類別 4.(+)地圖要素 ● 低於臨界值  $100 \text{ km}$

## [1] 68.12457

# **讀取**shp**檔案** → sf**格式**

### setwd("D:/1092SA/Data") #設定路徑

TW=st\_read(dsn = **"Taiwan.shp"** , options="ENCODING=BIG5" ,quiet = T)

### TW → **空間** + **屬性**

- 選取欄位 TW\$POP or TW["POP"]
- 空間:TW\$geometry or st geometry(TW)
- 屬性:st\_drop\_geometry(TW)

- 座標系統: st\_crs(TW) ★
- 面積: AREA = st\_area(TW) → Q:面積的單位是什麼?
- 單位轉換: set\_units(AREA, km^2)

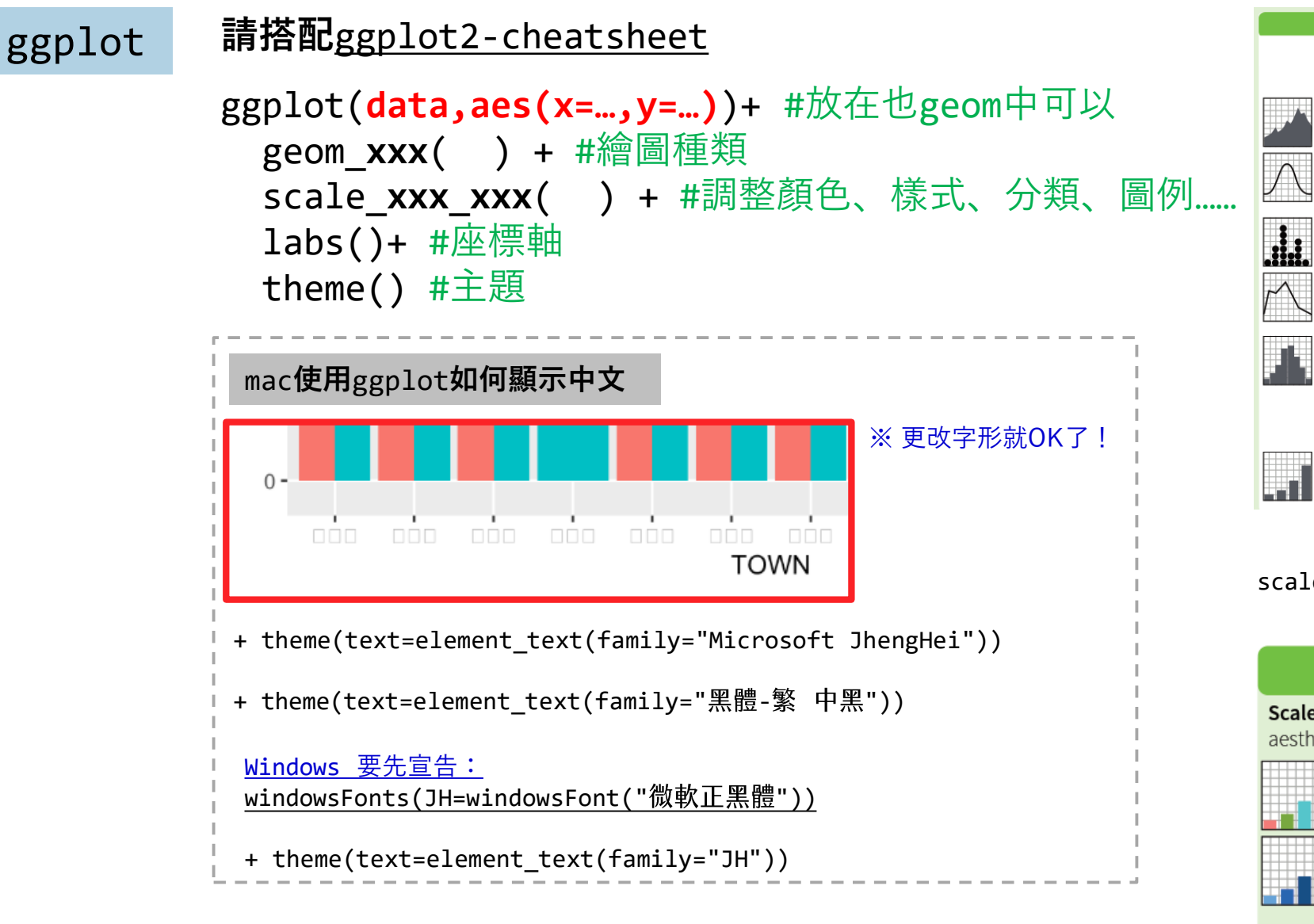

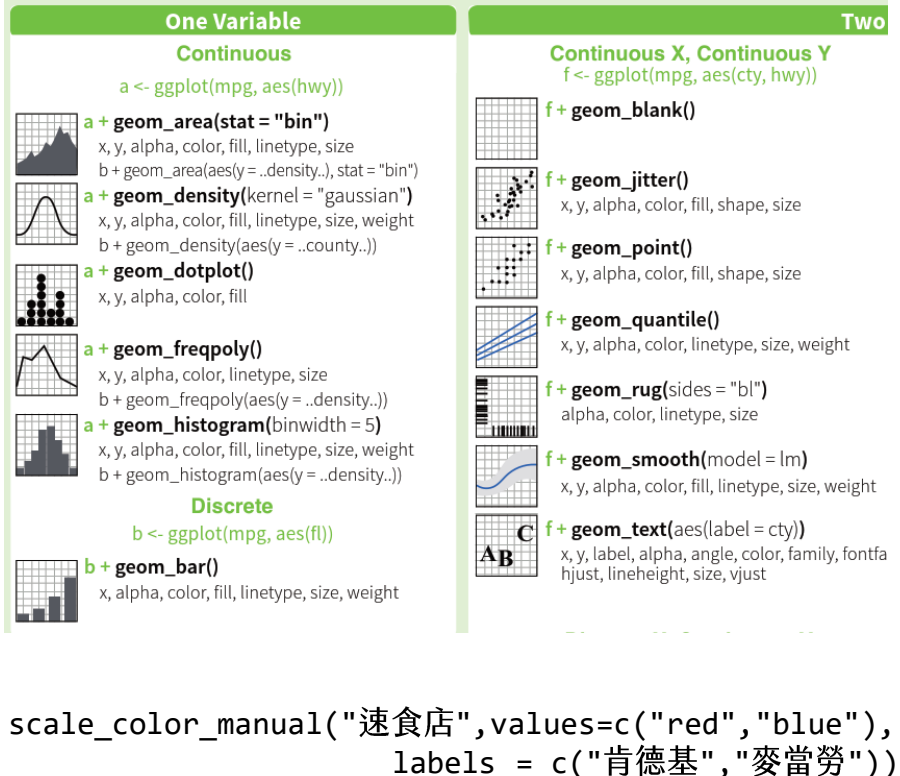

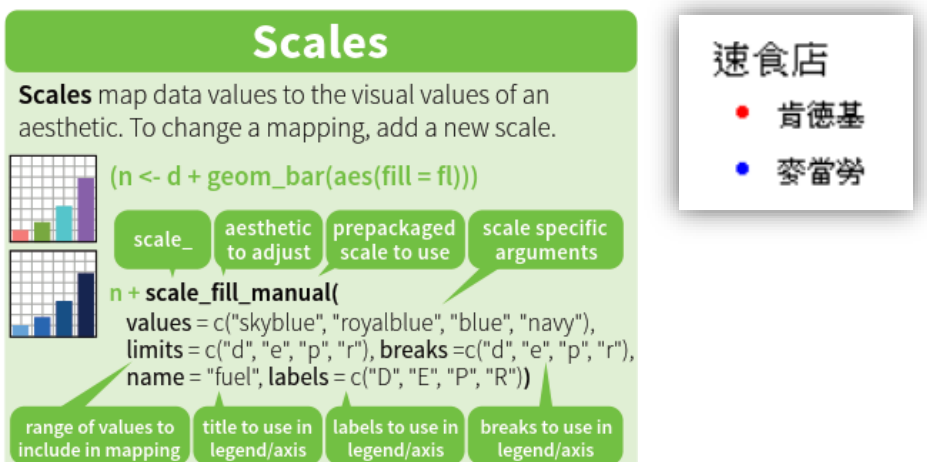

## [ggplot](https://chenhsuantu.github.io/1062SA/Mid.html) **畫地圖** <https://chenhsuantu.github.io/1062SA/Mid.html>

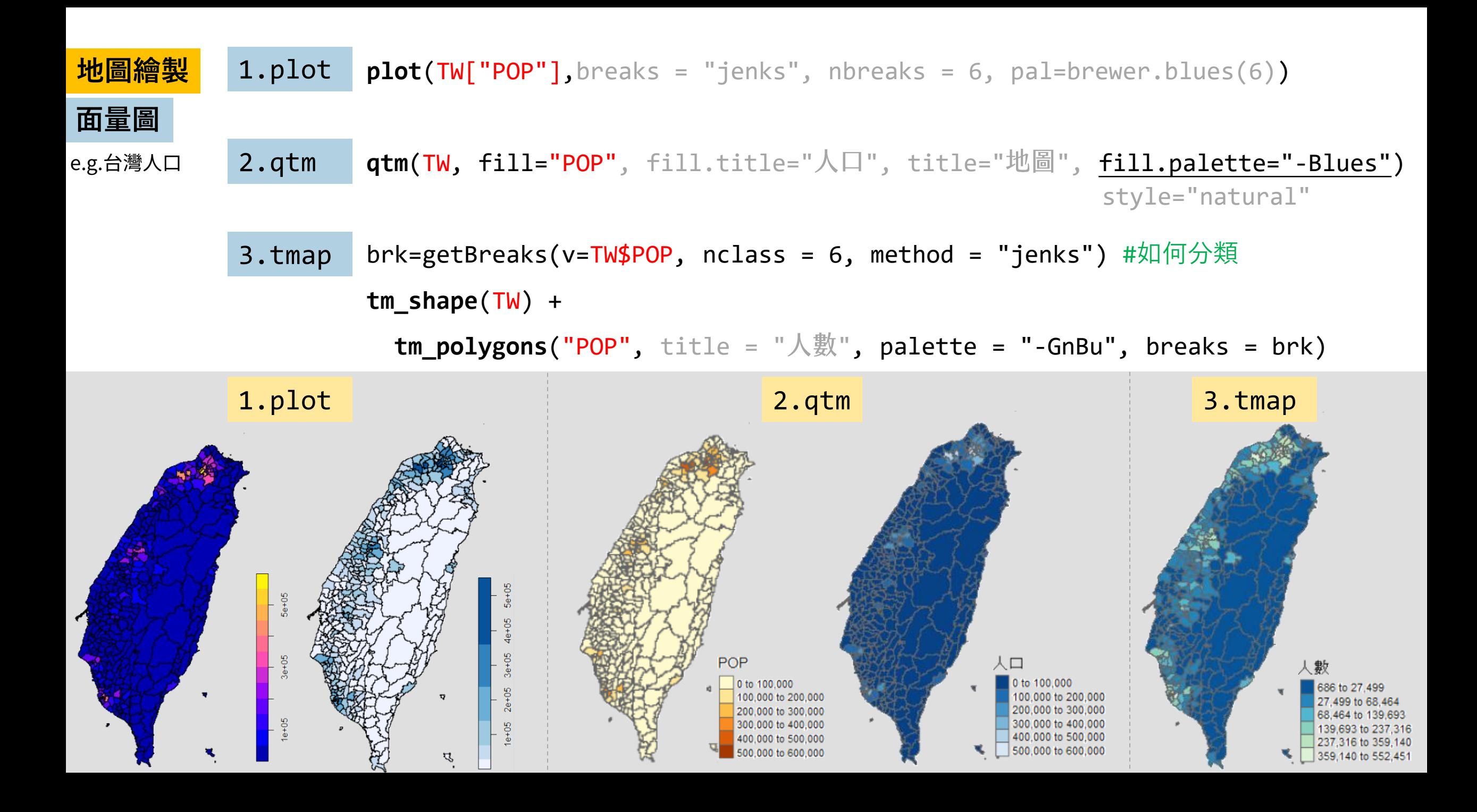

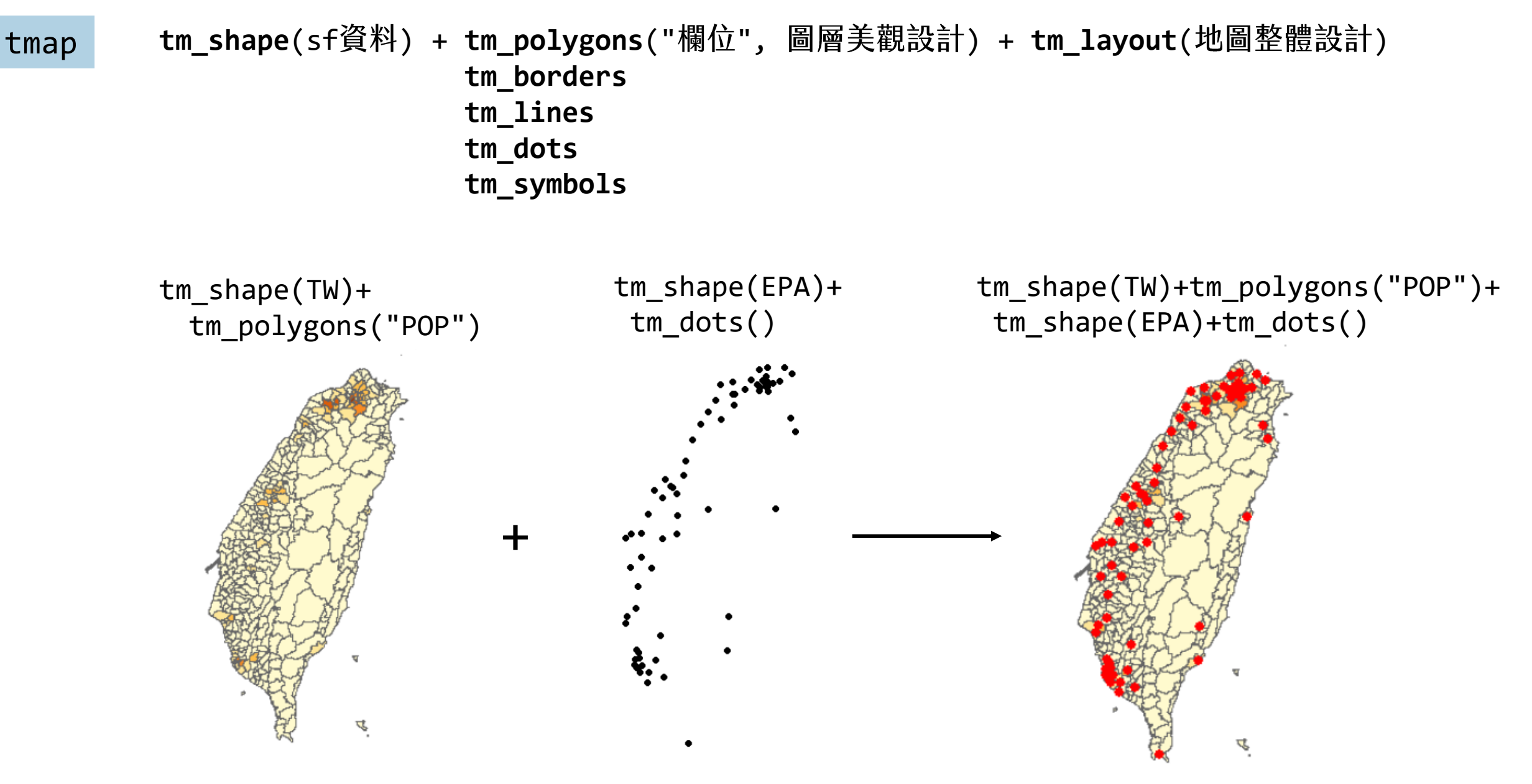

### **tmap: get started!**

<https://cran.r-project.org/web/packages/tmap/vignettes/tmap-getstarted.html>

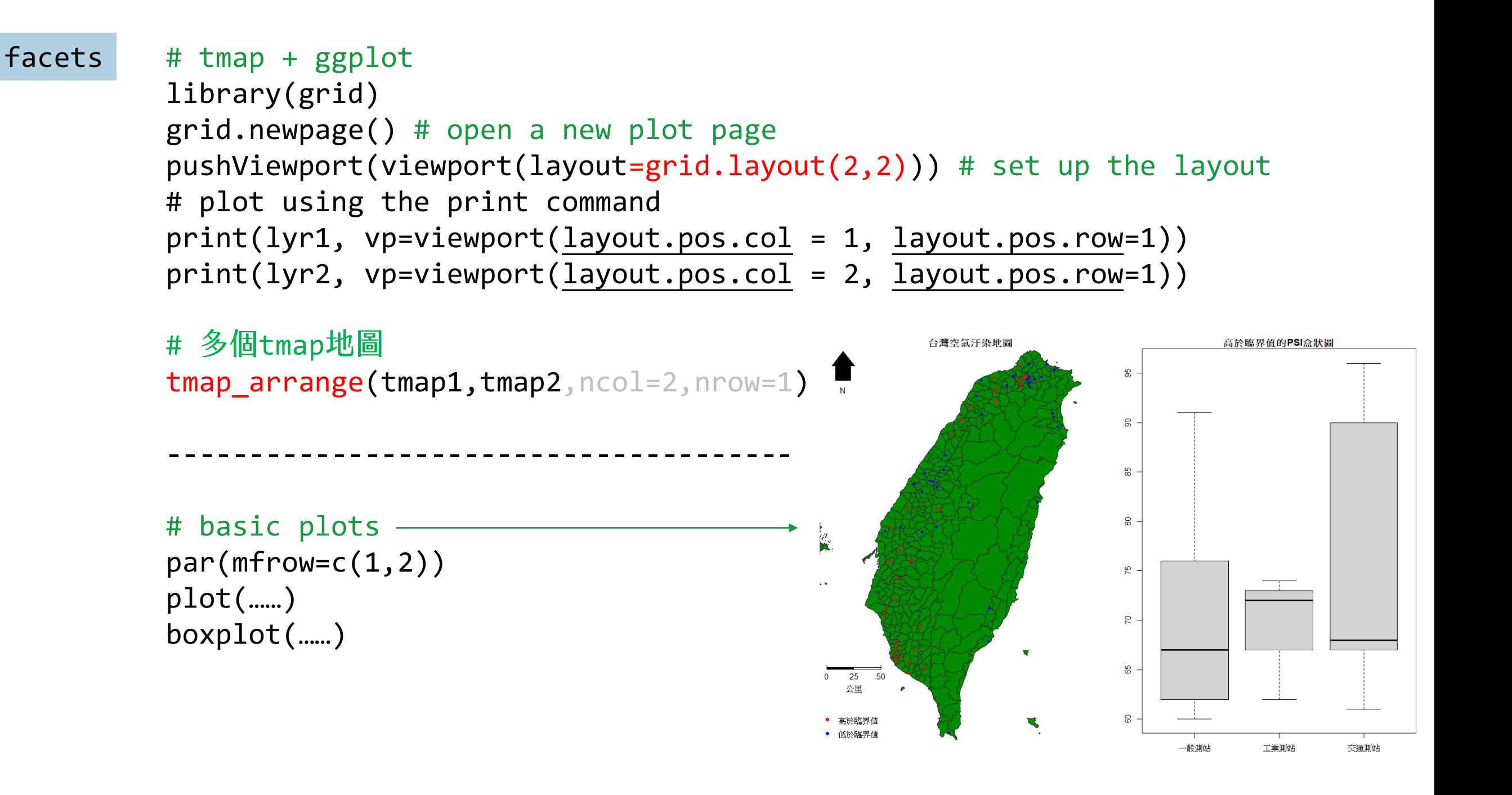